## ZoomによるFMかほく番組出演の操作 2023年8月

 $202$ Q BE Chief

 $\mathbf{a}$ 鼻  $\sim$ 

 $\begin{array}{ccccc}\n\bullet & & \heartsuit & \heartsuit & \heartsuit & \heartsuit \\
\uparrow & & \uparrow \uptriangleright & \uparrow \neg \triangleright & \uparrow \neg \triangleright & \text{and} & \end{array}$ 

## <事前準備>

・CD プレーヤの SD/USB LINE IN ボタン で「外部入力 LINE」を選択 →YouTubePC の音が、ヘッドホンで聞こえます(ミキサーで音量調整) ・ZOOM カメラは、2 カメを使用(OBS スタジオ2カメをプロパティで無効に)

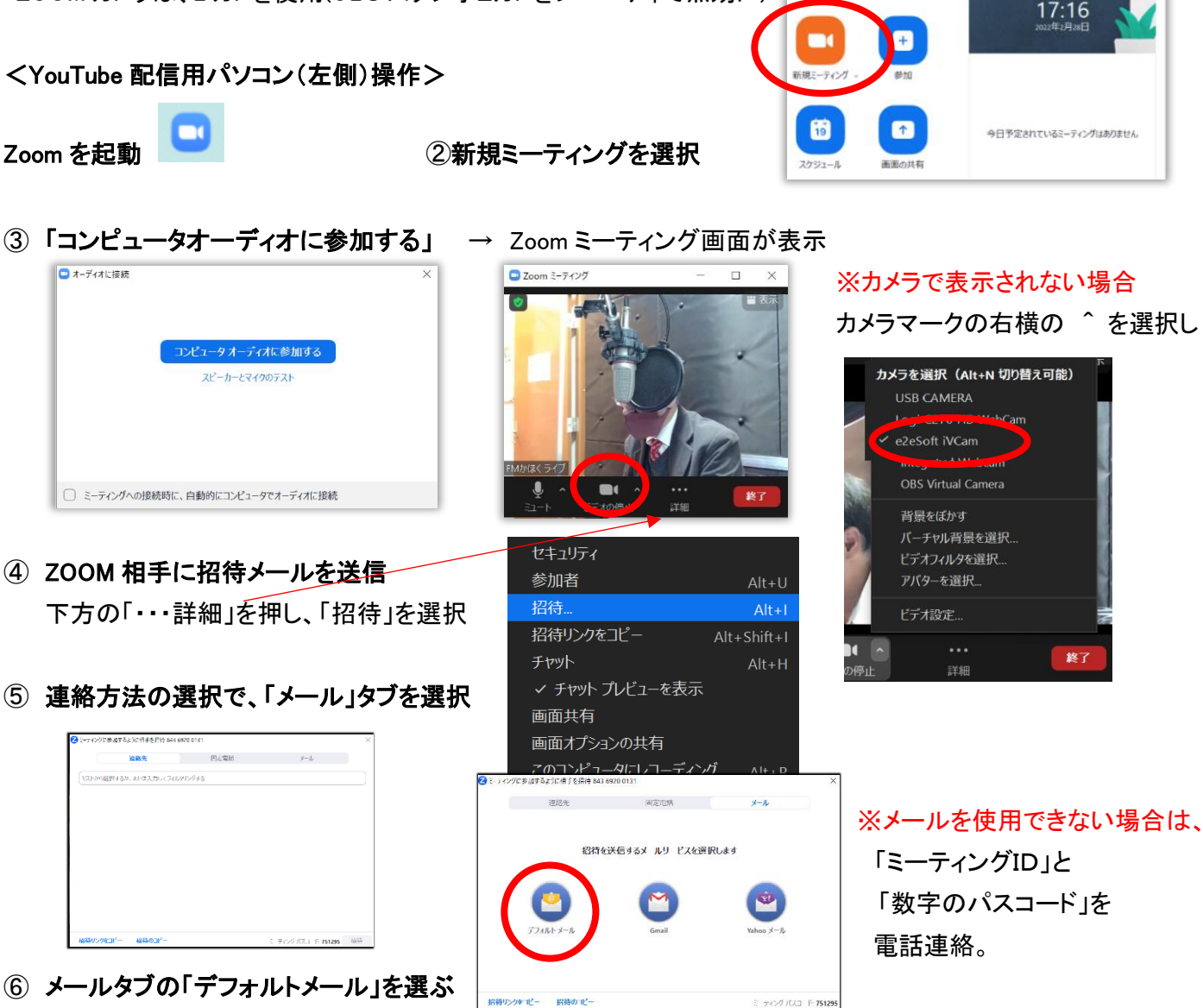

⑦ サンダーバードメール自動起動 →宛先欄にメールアドレス入力・送信 →先方からのアクセスが来たら承認

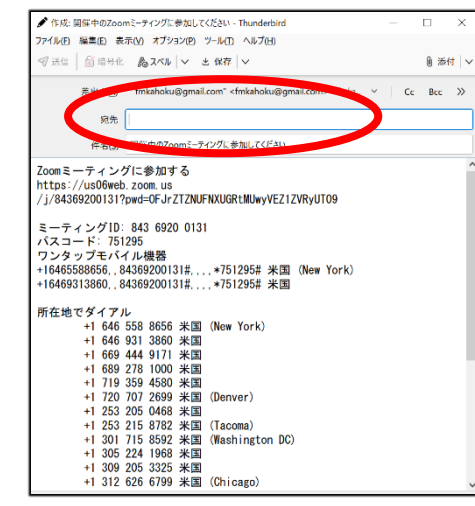

## ① ⑨OBSスタジオ「Zoom」の目玉を有効に、画面位置調整は「鍵」を外す

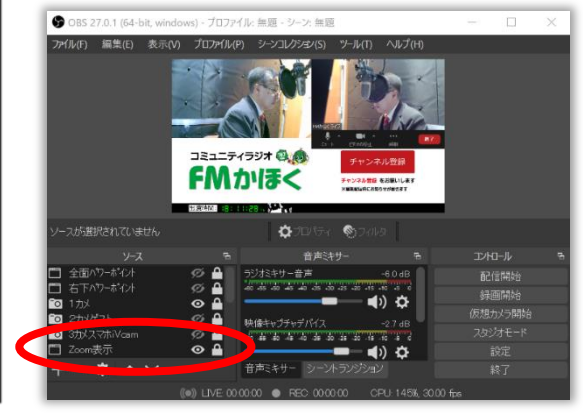

※先方がスマホの場合 ・スマホは横向きを依頼 ・相手画面の撮影位置 で上下カメラ向き依頼 ・ミキサーで音量(通常 の BGM 音量)を調整